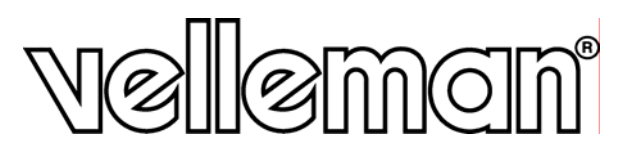

# **HAA9523S**

## **TASTIERA CODIFICATA PER CONTROLLO ACCESSI**

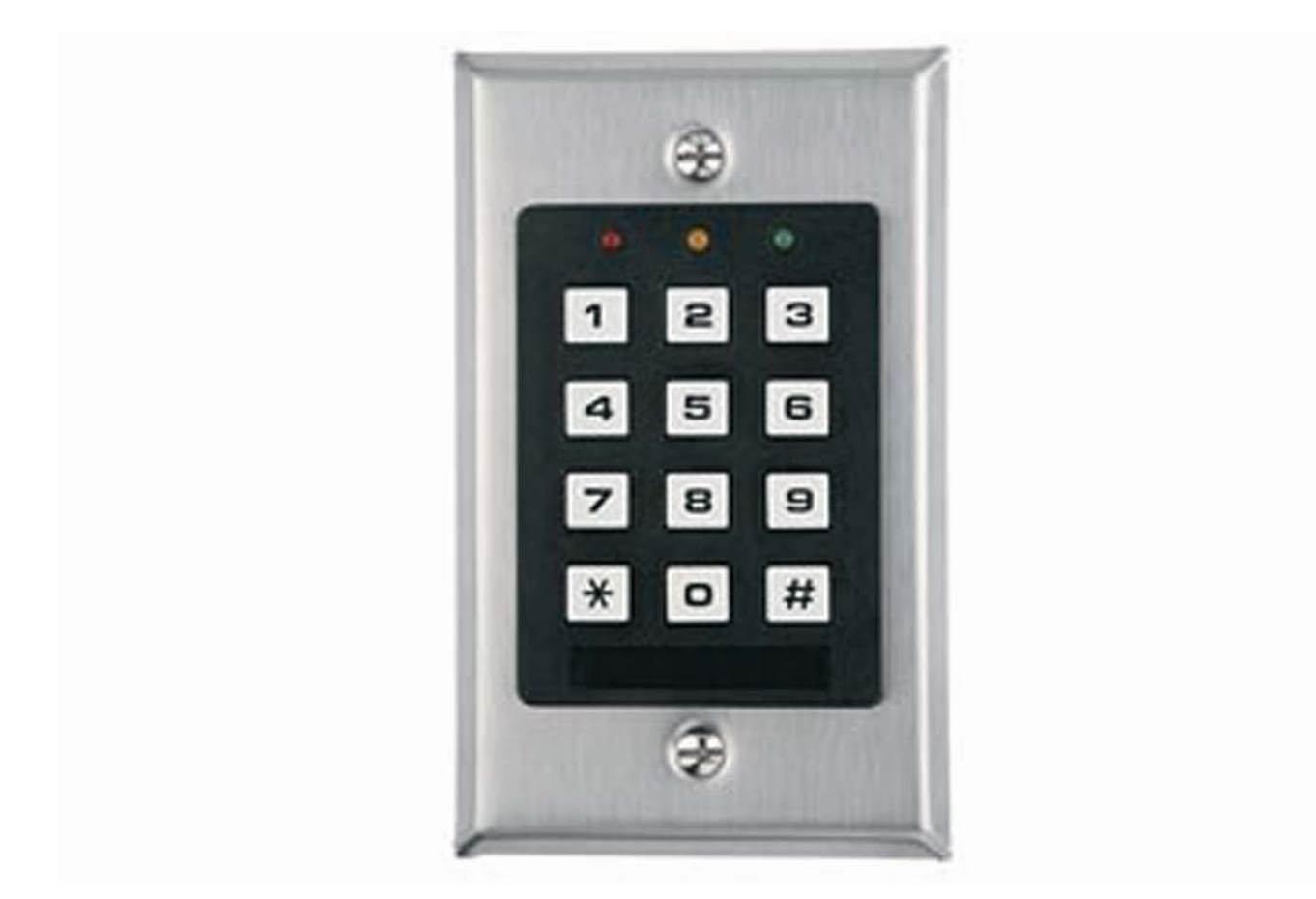

## **MANUALE UTENTE**

## **HAA9523S – TASTIERA CODIFICATA PER CONTROLLO ACCESSI**

## **1. Introduzione**

# $CE$   $W$

**A tutti i residenti dell'Unione Europea** 

**Importanti informazioni ambientali relative a questo prodotto** 

Questo simbolo riportato sul prodotto o sull'imballaggio, indica che è vietato smaltire il prodotto nell'ambiente al termine del suo ciclo vitale in quanto può essere nocivo per l'ambiente stesso. Non smaltire il prodotto (o le pile, se utilizzate)

come rifiuto urbano indifferenziato; dovrebbe essere smaltito da un'impresa specializzata nel riciclaggio**. Per informazioni più dettagliate circa il riciclaggio di questo prodotto, contattare l'ufficio comunale, il servizio locale di smaltimento rifiuti oppure il negozio presso il quale è stato effettuato l'acquisto.** 

La ringraziamo per aver acquistato l'**HAA9523S**! Si prega di leggere attentamente le informazioni contenute nel presente manuale prima di mettere in servizio il dispositivo. Assicurarsi che l'unità non sia stata danneggiata durante il trasporto; in tale evenienza, contattare il proprio fornitore.

La tastiera di sicurezza **HAA9523S** rappresenta un'economica ed efficace soluzione per impianti residenziali e commerciali. È compatibile con qualsiasi dispositivo elettrico di chiusura e può essere utilizzato come unità di controllo per sistemi di sicurezza, automatismi e macchinari. Il dispositivo, in modalità multi utente, permette oltre 100.000.000 di combinazioni. I dati vengono mantenuti in memoria anche in caso di mancanza dell'alimentazione. Da utilizzare esclusivamente per applicazioni in ambienti interni.

## **2. Collegamenti**

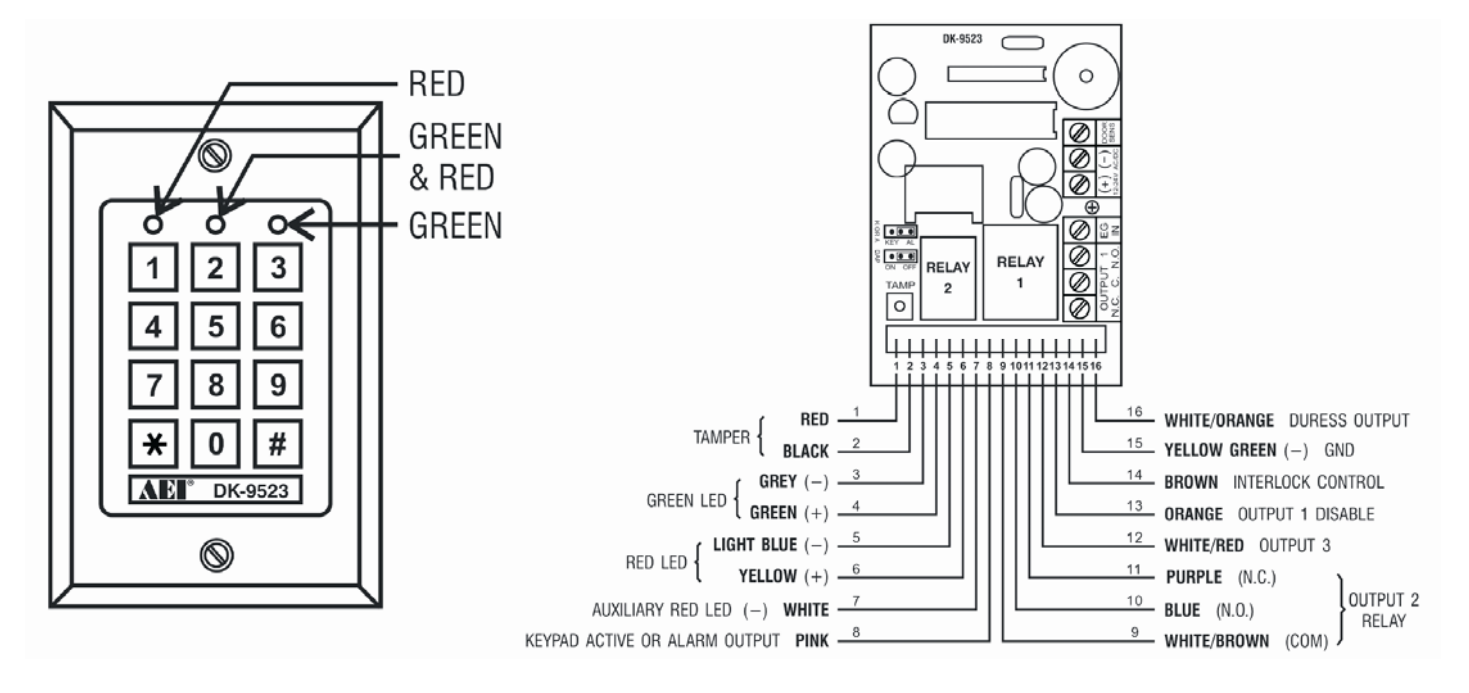

### **LED D'INDICAZIONE**

#### • **RED & GREEN**

 I LED RED (rosso) e GREEN (verde) sono utilizzabili dall'utente per segnalare l'attivazione di un allarme, l'apertura di una porta, ecc...

#### • **AUX GREEN & RED**

Questo LED si illumina di colore verde ad indicare il normale funzionamento del dispositivo; passa a luce rossa fissa quando il relativo terminale AUXILIARY RED LED viene collegato a massa.

#### **MORSETTI DI COLLEGAMENTO**

#### • **OUTPUT 1**

Uscita a relé con contatti "puliti" N.O. e N.C. - 5 A. Utilizzare il contatto N.O. con serrature di tipo fail-secure e il contatto N.C. con serrature di tipo fail-safe. Il relé può essere programmato per funzionare in modalità bistabile (start/stop) o timer da 1 a 999 secondi.

#### • **EG IN** (ingresso EGRESS)

Collegare a questo ingresso un pulsante normalmente aperto (N.O.) con riferimento a massa. Tale pulsante consente di attivare direttamente l'Output 1 e generalmente viene posizionato vicino alla porta, all'interno della stanza protetta (è possibile utilizzare più pulsanti collegati in parallelo tra di loro). Lasciare scollegato questo terminale se non viene previsto alcun pulsante.

#### • **12V-24V AC/DC** (Ingresso alimentazione)

Fornire a questo terminale una tensione di 12V-24V AC/DC. Il negativo di alimentazione (-) e il filo di massa della tastiera (GND, filo 15) sono i punti di massa comune del sistema. Non è necessario utilizzare alcun ponticello per impostare la tensione di alimentazione. Collegare i terminali dell'alimentatore in continua ai rispettivi morsetti (+) e (-); il collegamento è indifferente se si utilizza un alimentatore con tensione d'uscita alternata.

#### • **DOOR SENS** (Ingresso sensore Stato Porta)

Questo terminale d'ingresso (con riferimento verso massa) è predisposto per collegare l'eventuale sensore (contatto N.C.) tramite il quale il sistema può monitorare la posizione della porta ed è in grado di fornire le seguenti funzioni:

#### **1. Bloccaggio automatico porta**

Grazie alla presenza del sensore, la tastiera è in grado di ribloccare la porta immediatamente dopo che questa si è chiusa, anche se non è ancora trascorso il tempo d'inibizione impostato per l'Output 1.

#### **2. Allarme forzatura porta**

La tastiera genererà immediatamente un allarme "forzatura porta" se questa viene aperta senza che vi sia stato un valido consenso da parte dell'utente o un comando sull'ingresso EGRESS. L'allarme avrà una durata di circa 60 secondi e può essere interrotto con l'User code 1 o con uno degli User code del GRUPPO 1. Questa funzione può essere abilitata con il codice configurazione 801.

#### **3. Allarme porta aperta**

Interviene quando la porta viene lasciata aperta per un periodo di tempo superiore a quello impostato. Scaduto il tempo prestabilito, la tastiera emetterà un allarme fino a quando la porta non verrà richiusa. L'utente può programmare un tempo di apertura da 1 a 999 secondi mediante il codice di configurazione 9.

#### **4. Controllo di interblocco**

L'uscita INTERLOCK CONTROL viene posta a massa (-) quando la porta è aperta, segnale utilizzabile per disabilitare le altre eventuali tastiere del sistema.

### **CAVETTI DI COLLEGAMENTO**

**Nota:** il connettore, al quale fanno capo i cavetti, deve essere estratto dal relativo zoccolo con estrema delicatezza, tenendo saldamente il circuito stampato onde evitare di danneggiare l'elettronica del tastierino.

#### • **N.C. TAMPER (1-2)**

Contatto normalmente chiuso quando la tastiera è posizionata correttamente nel proprio contenitore. Il contatto si apre quando la tastiera viene rimossa dal proprio alloggiamento (sistema anti manomissione). Se necessario, collegare i terminali all'ingresso 24-ore di un sistema d'allarme.

### • **GREEN LED (3-4), RED LED (5-6), AUXILIARY RED LED (7)**

La tastiera dispone di tre LED di segnalazione che possono essere utilizzati liberamente dall'utente. Questi LED possono essere collegati ad esempio ai terminali predisposti per segnalazioni remote della propria centralina d'allarme; in ogni caso è necessario rispettare la loro polarità.

I LED GREEN e RED sono indipendenti e dotati di resistenza da 1,5k ohm (collegata in serie) per limitare la corrente. L'anodo dell'AUXILIARY RED LED è collegato direttamente ai +5 V presenti sul circuito stampato; il LED si accende quando il conduttore (7), collegato al suo anodo, viene posto a massa (-).

#### • **USCITA TASTIERA ATTIVA O USCITA ALLARME (8)**

Uscita open collector con transistor NPN (Ic max. 100 mA; Vce max. 24 V DC). Può essere impostata come USCITA TASTIERA ATTIVA o come USCITA ALLARME mediante il ponticello "K OR A".

#### **1. Uscita tastiera attiva (KEY)**

Il terminale viene posto a massa (-) per 10 secondi a seguito della pressione di un tasto. Questa può essere utilizzata per attivare luci, sistemi CCTV o buzzer.

#### **2. Uscita allarme (AL)**

Il terminale viene posto a massa (-) quando viene attivato l'allarme "Forzatura porta" o l'allarme "P45orta aperta" al fine di fornire una notifica d'allarme ad una posizione remota.

#### • **OUTPUT 2 (9-10-11)**

Uscita ausiliaria a relé con contatti puliti N.O. e N.C. da 1 A, controllata tramite l'User code 2 ideale per il controllo di sistemi di sicurezza e sistemi automatici. Può essere impostata per un funzionamento bistabile (start/stop) o temporizzato da 1 a 999 secondi.

#### • **OUTPUT 3 (12)**

Uscita open collector con transistor NPN ideale per funzioni ausiliarie di controllo in sistemi di sicurezza. Quest'uscita può essere impostata per un funzionamento bistabile (start/stop) o temporizzato da 1 a 999 secondi. L'uscita viene posta a massa (-) quando è attivata ed ha una portata massima di 100 mA / 24 VDC.

#### • **OUTPUT 1 DISABLE (13)**

Terminale d'ingresso N.O. con riferimento verso massa (-). Né l'USER CODE 1 né il tasto EGRESS possono attivare l'output 1 quando questo terminale è tenuto collegato a massa (-). Esso è predisposto per essere utilizzato in sistemi d'interblocco.

#### • **USCITA INTERLOCK CONTROL (14)**

Uscita open collector con transistor NPN. Si trova ad OFF in condizioni normali e commuta immediatamente verso massa (-) per i primi 5 secondi dopo che è stato digitato uno User code valido per attivare l'Output 1. Essa verrà mantenuta a massa (-) per il tempo che il sensore stato porta rimane aperto. Utilizzare quest'uscita per controllare altre tastiere di un sistema d'interblocco al fine d'impedire l'apertura simultanea delle porte.

#### • **USCITA DURESS (16)**

Uscita open collector con transistor NPN (Ic max. 100 mA; Vce max. 24 VDC). Questo terminale viene posto a massa (-) quando viene inserito correttamente il codice Duress. Utilizzare quest'uscita per controllare allarmi, combinatori telefonici, indicatori ecc... in situazioni particolari.

## **3. Toni e LED di segnalazione**

Il buzzer e il LED centrale (verde), integrati nella tastiera, hanno il compito di fornire le seguenti indicazioni:

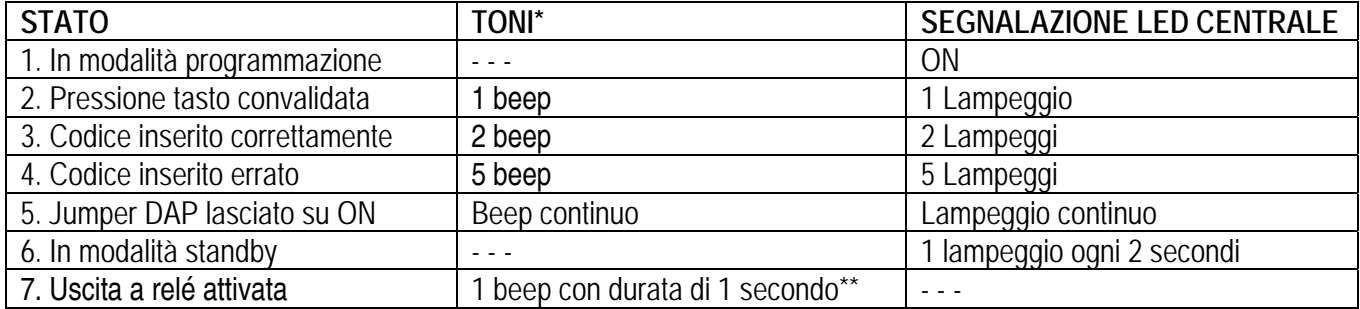

**Nota:** \* Tutti i toni possono essere attivati o disattivati tramite il codice di configurazione 83.

\*\* Il beep d'indicazione attivazione uscita può essere attivato o disattivato tramite il codice di configurazione 81.

## **4. Il jumper DAP (Direct Access to Programming)**

Se il Personal Master code dovesse essere dimenticato, utilizzare il jumper DAP per escluderlo ed entrare direttamente nella modalità di programmazione. Seguire la procedura di seguito riportata:

- 1. Togliere alimentazione al dispositivo
- 2. Spostare il jumper su ON.
- 3. Fornire alimentazione (il buzzer si attiva).
- 4. Riposizionare il jumper DAP su OFF (il buzzer si disattiva).
- 5. La tastiera si trova ora in modalità programmazione ed è in attesa di dati.
- 6. Digitare le quattro cifre del nuovo Master code.
- 7. Inserire i nuovi dati di programmazione secondo la tabella della sezione "B" riportata di seguito.

## **5. Master code predefinito – Nota importante**

Per agevolare l'utente nella procedura di prima programmazione della tastiera, è stato impostato dalla fabbrica, come Master code, il valore numerico 0000. Affinché la sicurezza non venga compromessa, è necessario inserire un Personal Master code per invalidare quello di fabbrica.

## **6. Programmazione tastiera – Tabelle riassuntive**

#### **A) Utilizzo del Master code impostato dalla fabbrica per entrare in programmazione - Solo per il primo utilizzo**

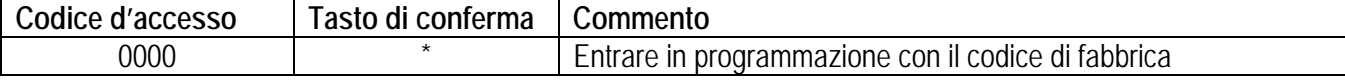

#### **B) Impostazione modalità singolo o multi-utente e aggiornamento del sistema - Programmazione installatore**

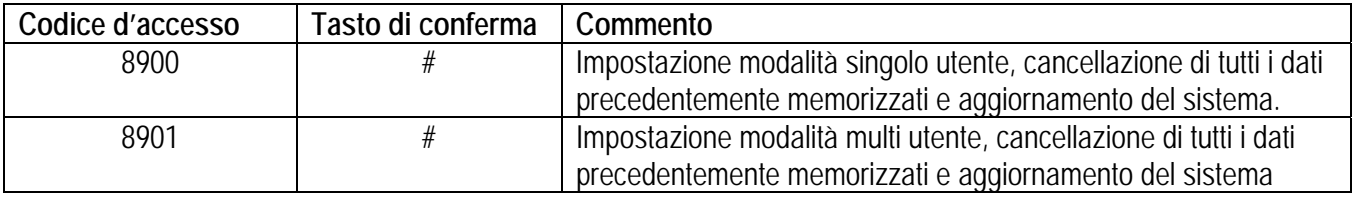

#### **C) Registrazione del Personal Master code e degli User code - Programmazione utente**  *1. Singolo utente – Le cifre possono essere ripetute*

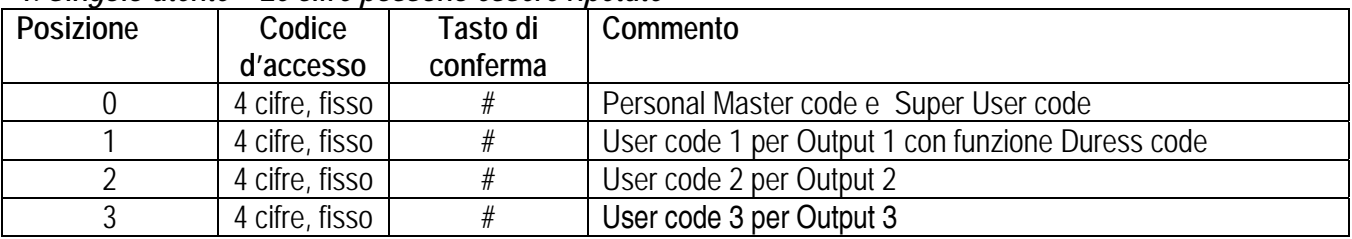

#### *2. Multi-utente – Le cifre possono essere ripetute*

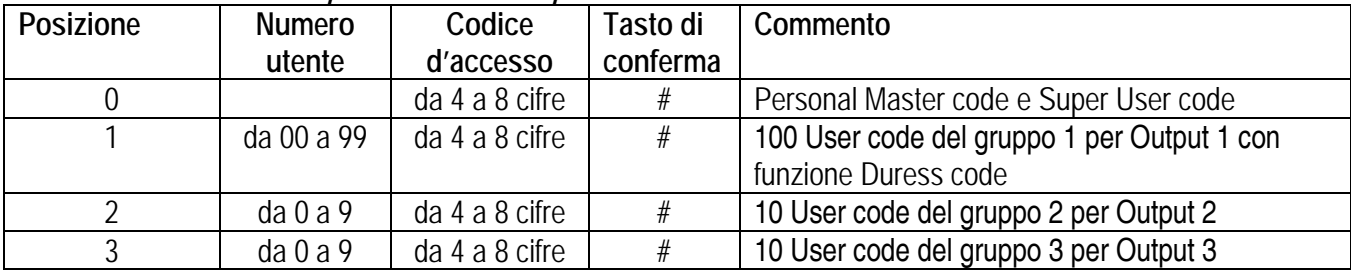

#### **D) Configurazione delle uscite – Programmazione installatore**

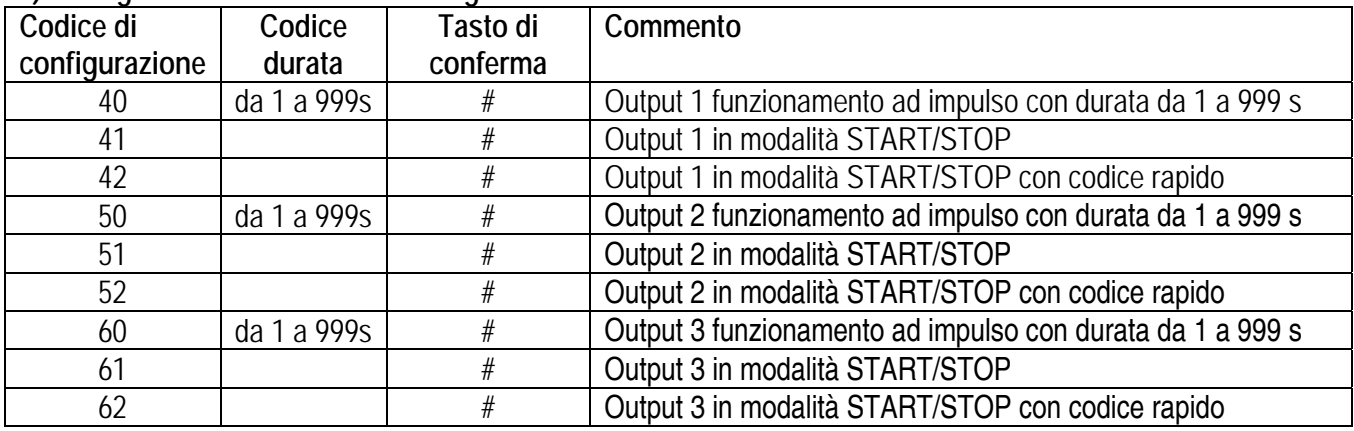

#### **E) Sicurezza - Programmazione installatore**

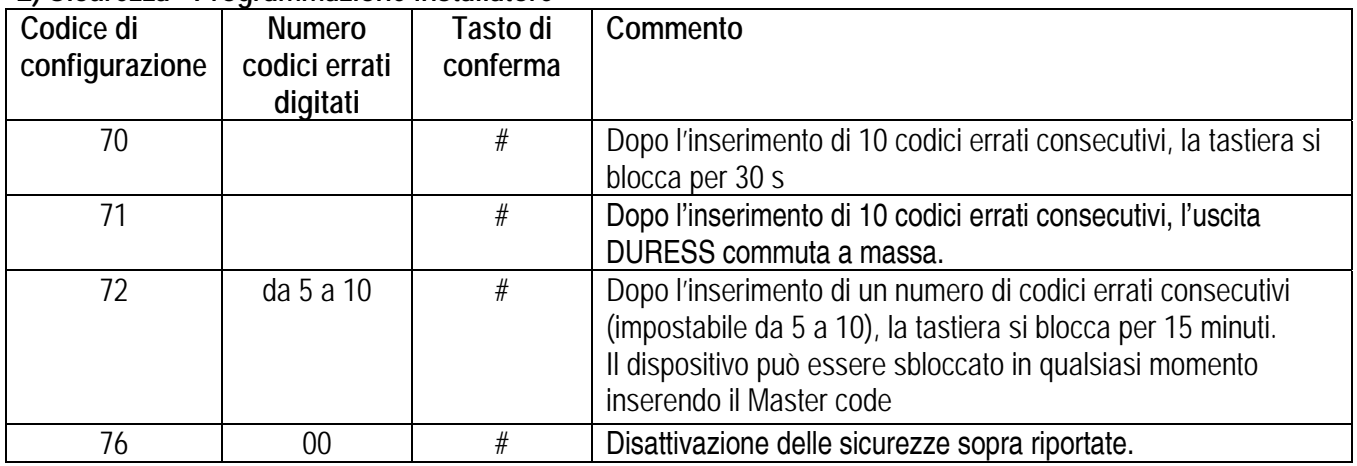

## **F) Allarme forzatura porta - Programmazione installatore**

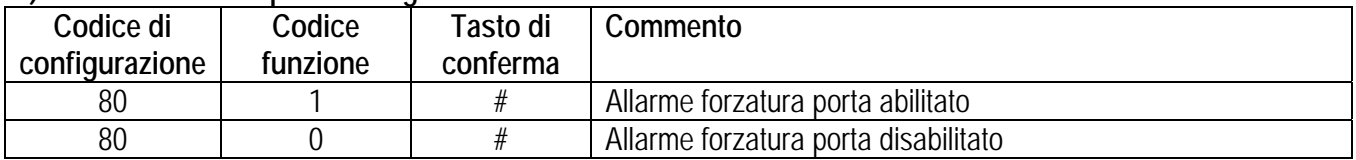

#### **G) Segnale di notifica attivazione uscita - Programmazione installatore**

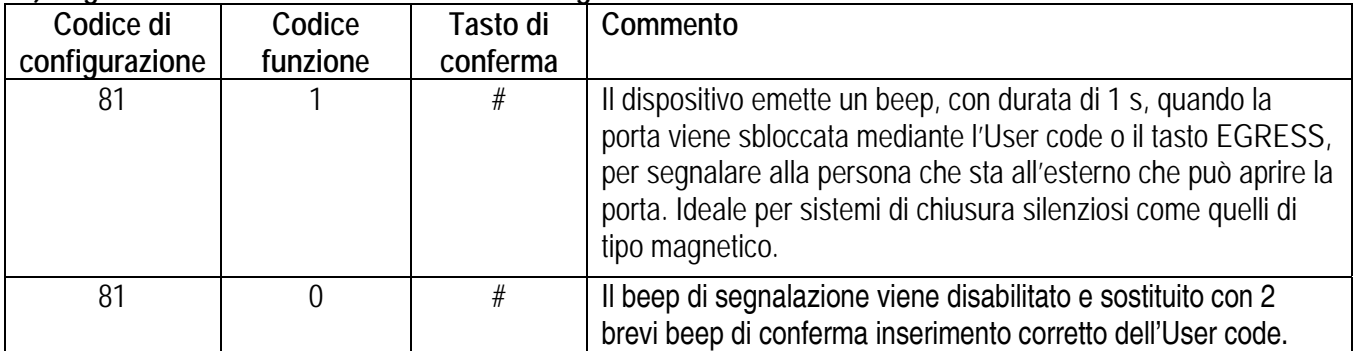

#### **H) Modalità inserimento User code (automatico o manuale) - Programmazione installatore**

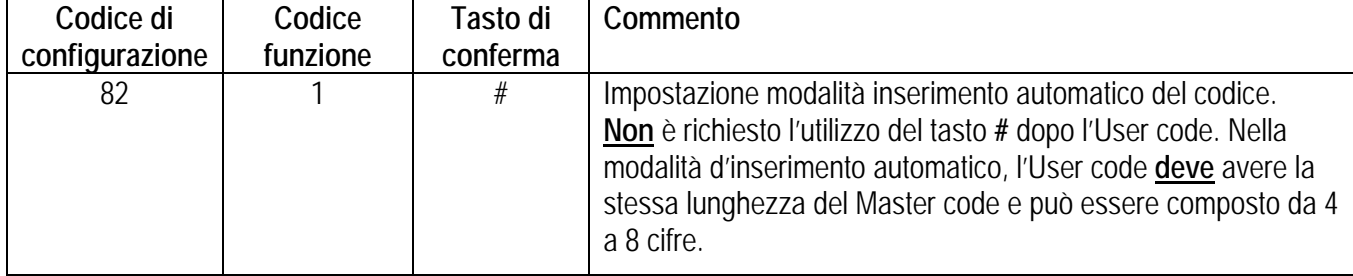

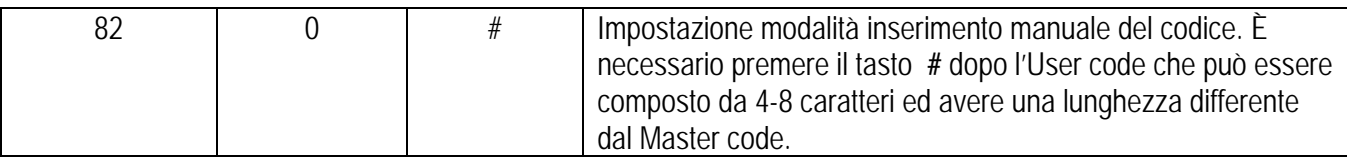

**Nota:** nella modalità singolo utente, il Master code e l'User code **devono** essere definiti da 4 cifre a prescindere dall'impostazione "automatico" o "manuale",

#### **I) Toni di segnalazione della tastiera - Programmazione installatore**

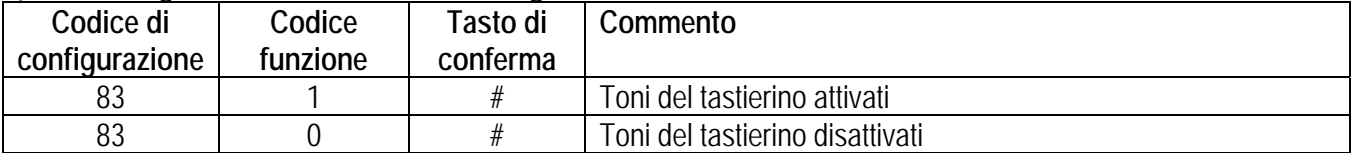

#### **J) Tempo inibizione allarme porta aperta - Programmazione installatore**

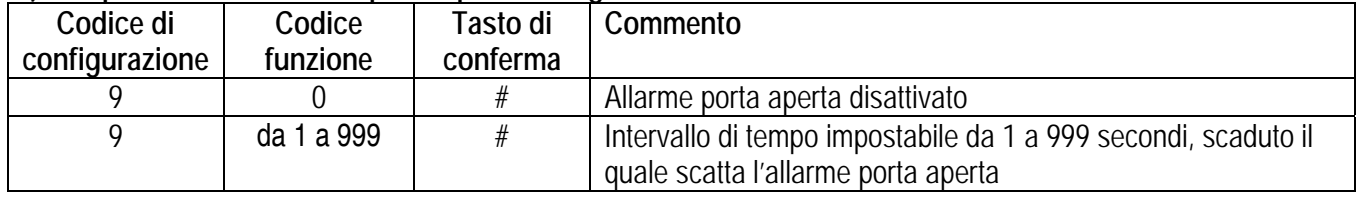

#### **K) Uscita dalla modalità di programmazione**

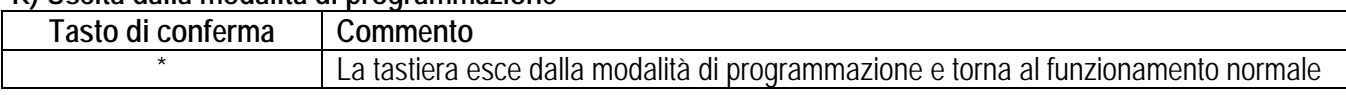

## **7. Impostazione modalità "Singolo utente" o "Multi-utente"**

Nell'**HAA9523S** è preimpostata la modalità **Singolo utente** e il valore **0000** come Master code.

#### **Modalità Singolo utente (codice d'accesso: 8900)**

Ogni uscita può essere azionata **solo** dal relativo User code che deve avere una lunghezza di 4 caratteri. Sono disponibili 10 000 combinazioni. I codici utente possono essere memorizzati direttamente nelle posizioni 1, 2 e 3, ciascuna delle quali risulta abbinata ad una delle 3 uscite. Per maggiori dettagli consultare il capitolo "**6. C) 1.**  *Singolo utente – Le cifre possono essere ripetute"*.

Per questa modalità è preimpostato l'inserimento automatico del codice; **non** è quindi necessario premere il tasto **#** dopo l'User code composto da 4 cifre.

**Nota**: se necessario, il sistema può essere impostato per l'inserimento manuale dell'User code mediante il codice di configurazione 82 e il codice funzione 0.

#### **Modalità Multi-utente (codice d'accesso: 8901)**

L'Output 1 può essere gestita da 100 codici individuali mentre l'Output 2 e 3 possono essere gestite solamente da 10 codici ciascuna. L'User code può avere una lunghezza di 4-8 cifre e sono disponibili oltre 100 milioni di combinazioni. L'utente può scegliere la modalità d'inserimento del codice automatica o manuale mediante il codice di configurazione 82. La modalità predefinita è quella manuale; è necessario quindi premere il tasto **#** dopo l'User code. Quando la tastiera viene impostata nella modalità inserimento automatico, lo User code **deve** avere lo stesso numero di cifre del Master code; in questa modalità non è necessario premere il tasto **#** dopo l'User code.

#### **Impostazioni predefinite**

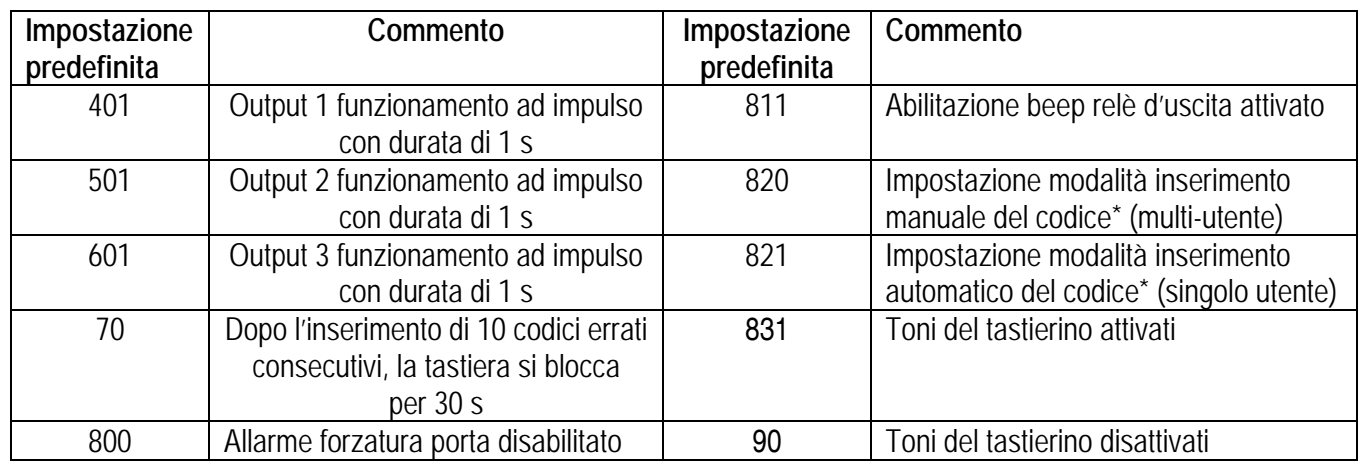

**Nota**: \* le impostazioni predefinite per la modalità multi-utente sono identiche a quelle utilizzate per il singolo utente eccetto la modalità d'inserimento dell'User code.

#### **Limitazione inserimento codice in modalità multi-utente dovuta al Duress code**

Il sistema dispone di funzione Duress per l'User code 1 in modalità singolo utente e per tutti gli User code del gruppo 1 in modalità multi-utente. L'HAA9523S determina automaticamente il Duress code incrementando o diminuendo di 2 unità la prima cifra del l'User code. Per prevenire l'occasionalità che altri codici possano essere interpretati come Duress code, nel sistema non è possibile memorizzare uno User code in cui la prima cifra corrisponde alla prima cifra dell'User code già memorizzato  $\pm$  2 unità.

*Esempio:* nel sistema è memorizzato lo User code **56789**. Gli User code **36789** e **76789** non sono consentiti.

#### **Impostazione modalità singolo utente**

Impostare il sistema in modalità **singolo utente** con il codice **8900**. Il sistema rimane in questa modalità fino a quando non viene aggiornato. Assicurarsi che il Master code abbia una lunghezza di 4 cifre.

$$
\begin{array}{|c|c|c|c|}\n\hline\n\text{MASTER} & \ast & \text{B} & \text{O} & \text{O} & \text{H}\n\\
\text{CODE} & \end{array}
$$

Modalità singolo utente abilitata. Attendere 2-3 secondi dopo aver premuto il tasto **#** fino ad udire un beep di conferma.

#### **Impostazione modalità multi-utente**

Impostare il sistema in modalità **multi-utente** con il codice **8901**. Il sistema rimane in questa modalità fino a quando non viene aggiornato.

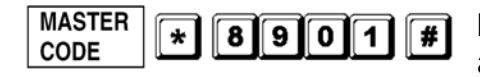

Modalità multi-utente abilitata. Attendere 2-3 secondi dopo aver premuto il tasto **#** fino ad udire un beep di conferma

#### **Aggiornamento del sistema.**

Quando si sceglie una diversa modalità di funzionamento (vedi sopra), il sistema si resetta cancellando tutti i dati memorizzati eccetto il Master code.

**Nota:** assicurarsi che in modalità **singolo utente,** l'User code e il Master code abbiano una lunghezza di 4 cifre.

### **8. Programmazione della tastiera - Esempi di funzionamento**

#### **A) Procedure di programmazione**

- a. L'HAA9523S viene programmata tramite tastierino. Tutti i dati vengono salvati in una memoria non volatile.
- b. Come prima operazione impostare la tastiera in modalità programmazione digitando il Master code, quindi premere **#** per confermare.

**Nota:** utilizzare il jumper DAP per impostare la tastiera in modalità programmazione nel caso in cui venga dimenticato il Master code. Consultare il capitolo "**4. Il jumper DAP".** 

- c. Inserire il codice di configurazione seguito dal codice funzione. Fare riferimento al capitolo "**Programmazione tastiera – Tabelle riassuntive**".
- d. Eseguire tutte le programmazioni necessarie. Ripetere la programmazione nel caso in cui venga inserito un valore errato.

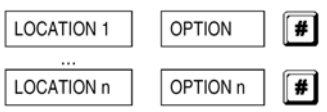

e. Uscire dalla modalità di programmazione premendo il tasto **\***. Tutte i dati inseriti vengono memorizzati.

### **B) Funzionamento in modalità Singolo utente – Esempio**

## **1. Esigenze**

- a. Impostare la modalità Singolo utente
- b. Sostituire il Master code predefinito dalla fabbrica 0000 con il Personal Master code 3289
- c. Impostare il numero 8321 come User code 1
- d. Impostare il numero 6854 come User code 2
- e. Impostare il numero 9270 come User code 3
- f. Impostare il funzionamento ad impulso per l'Output 1; 1 secondo
- g. Impostare il funzionamento Start/Stop per l'Output 2
- h. Impostare il funzionamento Start/Stop per l'Output 3
- i. Impostare il blocco tastiera per 15 minuti a seguito dell'inserimento di 10 codici errati consecutivi.
- **2. Programmazione Inserimento dei dati sopra specificati nella tastiera**

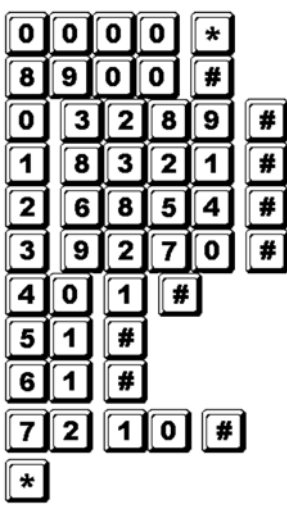

Accesso alla modalità programmazione mediante il Master code preimpostato Modalità singolo utente\*

3289: nuovo Personal Master code e Super User code

8321: User code 1 con funzione codice Duress per Output 1

6854: User code 2 per Output 2

9270: User code 3 per Output 3

Impostazione funzionamento ad impulso per l'Output 1 con durata di 1 s

Impostazione funzionamento Start/Stop per l'Output 2

Impostazione funzionamento Start/Stop per l'Output 3

Impostazione blocco tastiera per 15 minuti dopo l'inserimento di 10 codici errati consecutivi

Termine della programmazione. Tutti i dati e le configurazioni vengono memorizzate.

**Nota:** \* Non è necessario inserire il codice 8900, relativo alla modalità singolo utente, se la tastiera si trova già in questa modalità. In caso di inserimento errato durante la programmazione, premere il tasto **#** o attendere 10 secondi, quindi reinserire il dato.

## **3. Funzionamento della tastiera - Prendere come riferimento i dati sopra riportati e quelli predefiniti.**

a. Per comandare un'uscita, basta inserire lo User code. Non è necessario premere il tasto **#**.

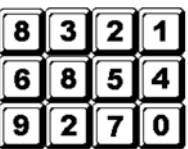

L'uscita 1 rimane attiva per 1 secondo

L'uscita 2 si attiva (o disattiva)

L'uscita 3 si attiva (o disattiva).

b. Il Personal Master code è anche il Super User code che permette di gestire l'Output 1, 2 e 3. L'amministratore può scegliere di utilizzare un unico codice per operare sulle 3 uscite digitando semplicemente il Personal Master code, **#** e il numero relativo all'uscita desiderata.

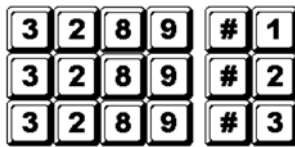

L'uscita 1 rimane attiva per 1 secondo

L'uscita 2 si attiva (o disattiva)

L'uscita 3 si attiva (o disattiva)

c. Il Duress code non necessita di essere programmato. Il dispositivo lo determina automaticamente incrementando di 2 unità la prima cifra dell'User code 1.

Esempio: se l'User code 1 è 1234, il dispositivo determinerà il seguente Duress code: 3234. Nel suddetto esempio di programmazione, è stato stabilito per l'User code 1 il numero 8321; il dispositivo ha calcolato automaticamente il relativo Duress code 0321.

Per controllare l'uscita Duress (DURESS OUTPUT), digitare il Duress code (ottenuto incrementando di 2 unità la prima cifra dell'User code 1) e confermare con il tasto **#**.

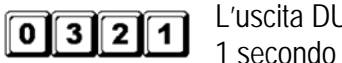

L'uscita DURESS viene attivata (commuta verso massa) e l'Output 1 rimane attiva per

- **Nota:** il Duress code ha una duplice funzione; controlla il relé dell'Output 1 e contemporaneamente attiva l'uscita Duress. Questo codice può attivare e disattivare in qualsiasi momento l'Output 1 (in modalità start/stop) ma non può disattivare l'uscita Duress. Solo l'inserimento dell'User code 1 permette di disattivare l'uscita Duress!
- d. Il codice rapido è composto dalle prime 2 cifre dell'User code. Se l'output 1 è stata configurata in modalità Start/Stop con codice rapido (mediante il codice di configurazione 42), questa può essere attivata digitando semplicemente le prime 2 cifre del corrispondente User code. La disattivazione invece prevede necessariamente l'inserimento dell'User code completo.

Esempio: l'Output 1 è stata configurata per funzionare in modalità Start/Stop con codice rapido (codice di configurazione 42). L'User code completo è 8321; il relativo codice rapido è 83.

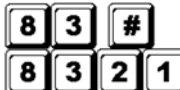

L'output 1 si attiva

**83211** L'output 1 si disattiva

e. Provare ad inserire dei codici casuali per verificare il grado di sicurezza del dispositivo. L'**HAA9523S** emette 5 beep dopo l'inserimento di ciascun codice errato e, dopo il 10°, si bloccherà per 15 minuti. Trascorso questo intervallo di tempo riprenderà il normale funzionamento. Il dispositivo può essere sbloccato in qualsiasi momento inserendo il Master code

**3 2 8 9** La tastiera viene sbloccata e riprende il normale funzionamento.

## **C) Funzionamento in modalità Multi-utente – Esempio**

### **1. Esigenze**

- a. Impostare la modalità Multi-utente
- b. Sostituire il Master code predefinito dalla fabbrica 0000 con il Personal Master code 3289
- c. Impostare il numero 8321 come 1° User code del gruppo 1
- d. Impostare il numero 11223 come 2° User code del gruppo 1
- e. Impostare il numero 33221 come 3° User code del gruppo 1
- f. Impostare il numero 6854 come 1° User code del gruppo 2
- g. Impostare il numero 54321 come 2° User code del gruppo 2
- h. Impostare il numero 9270 come 1° User code del gruppo 3
- i. Impostare il funzionamento a impulso per l'Output 1; 1 secondo
- j. Impostare il funzionamento Start/Stop per l'Output 2
- k. Impostare il funzionamento Start/Stop per l'Output 3
- l. Impostare il blocco tastiera per 15 minuti a seguito dell'inserimento di 10 codici errati consecutivi.

## **2. Programmazione – Inserimento dei dati sopra specificati nella tastiera**

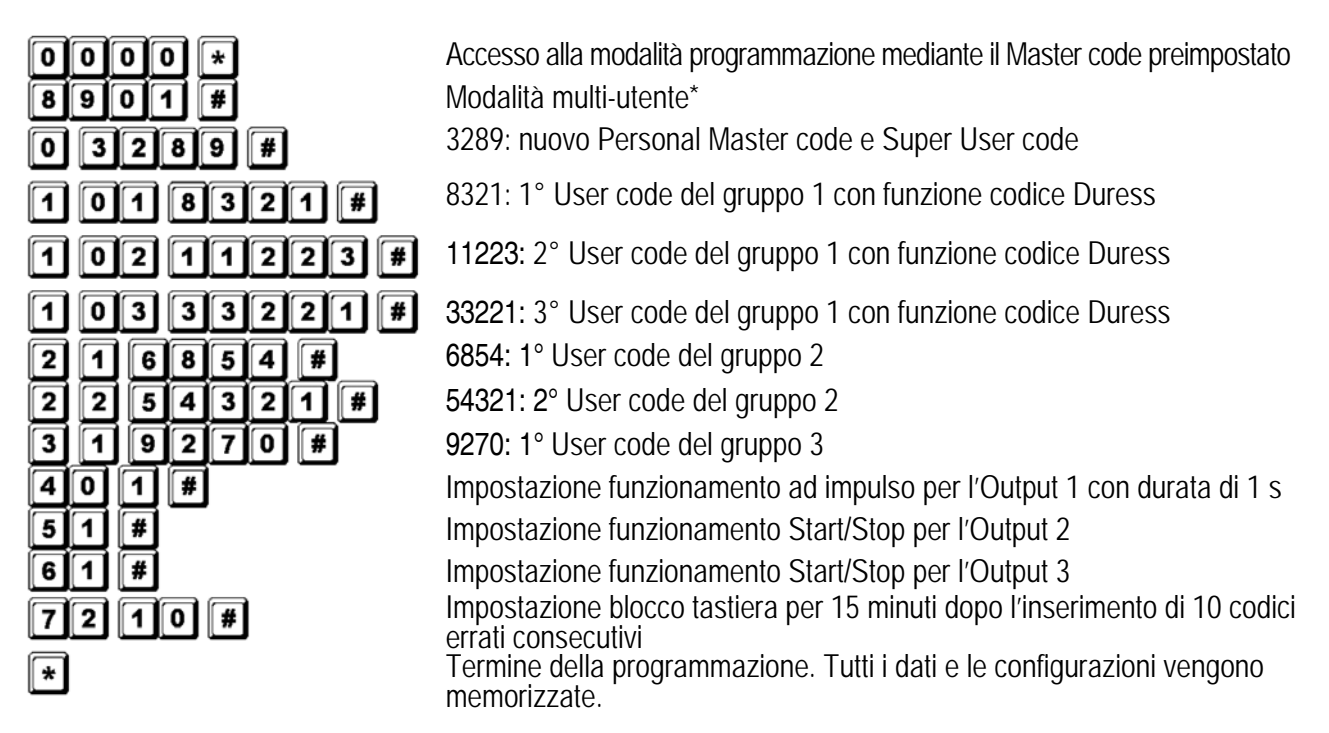

**Nota:** \* Non è necessario inserire il codice 8901, relativo alla modalità Multi-utente, se la tastiera si trova già in questa modalità. In caso di inserimento errato durante la programmazione, premere il tasto **#** o attendere 10 secondi, quindi reinserire il dato.

## **3. Funzionamento della tastiera - Prendere come riferimento i dati sopra riportati e quelli predefiniti.**

a. Per comandare l'Output 1, basta inserire uno degli User code del gruppo 1 e confermare con il tasto **#**.

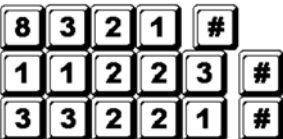

L'uscita 1 rimane attiva per 1 secondo

L'uscita 1 rimane attiva per 1 secondo

L'uscita 1 rimane attiva per 1 secondo

b. Per comandare l'Output 2, basta inserire uno degli User code del gruppo 2 e confermare con il tasto **#**.

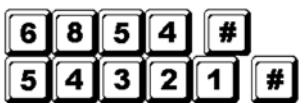

L'uscita 2 si attiva (o disattiva)

L'uscita 2 si attiva (o disattiva)

c. Per comandare l'Output 3, basta inserire uno degli User code del gruppo 3 e confermare con il tasto **#**.

 $\boxed{9}$  $\boxed{2}$  $\boxed{7}$  $\boxed{0}$  $\boxed{H}$  L'uscita 3 si attiva (o disattiva)

d. Il Personal Master code è anche il Super User code che permette di gestire l'Output 1, 2 e 3. L'amministratore può scegliere di utilizzare un unico codice per operare sulle 3 uscite, digitando semplicemente il Personal Master code, **#** e il numero relativo all'uscita desiderata.

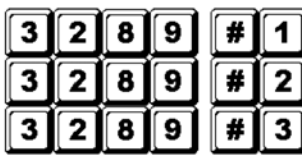

L'uscita 1 rimane attiva per 1 secondo

L'uscita 2 si attiva (o disattiva)

L'uscita 3 si attiva (o disattiva)

e. Il Duress code non necessita di essere programmato. Il dispositivo lo determina automaticamente incrementando di 2 unità la prima cifra dell'User code del 1° gruppo. Ogni User code ha un proprio Duress code.

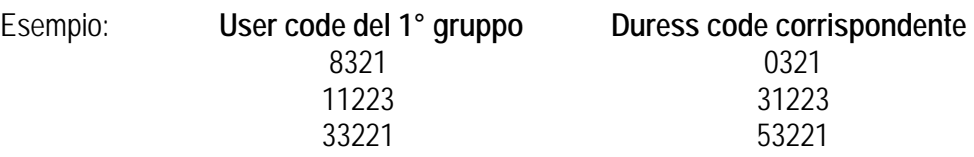

Per controllare l'uscita Duress (Duress Output), digitare il Duress code e confermare con il tasto **#**.

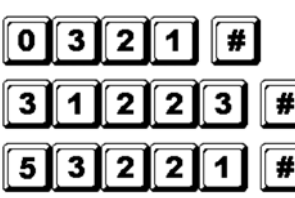

L'uscita DURESS viene attivata (commuta verso massa) e l'Output 1 rimane attiva per 1 secondo

L'uscita DURESS viene attivata (commuta verso massa) e l'Output 1 rimane attiva per 1 secondo

L'uscita DURESS viene attivata (commuta verso massa) e l'Output 1 rimane attiva per 1 secondo

- **Nota:** il Duress code ha una duplice funzione; controlla il relé dell'Output 1 (così come fanno gli User code del gruppo 1) e contemporaneamente attiva l'uscita Duress. Questo codice può attivare e disattivare in qualsiasi momento l'Output 1 (in modalità start/stop) ma non può disattivare l'uscita Duress. Solo l'inserimento di uno User code del gruppo 1 permette di disattivare l'uscita Duress!
- f. Il codice rapido è composto dalle prime 2 cifre dell'User code (o degli User code). Se l'uscita è stata configurata in modalità Start/Stop con codice rapido (mediante il codice di configurazione 42 per il gruppo 1 e 52 per il gruppo 2), questa può essere attivata digitando semplicemente le prime 2 cifre del corrispondente User code (o degli User code). La disattivazione invece prevede necessariamente l'inserimento dell'User code **completo** (o degli User code).

Esempio: l'Output 1 è stata configurata per funzionare in modalità Start/Stop con codice rapido (codice di configurazione 42).

Il primo User code (completo) del 1° gruppo è 8321; il relativo codice rapido è 83. Il secondo User code (completo) del 1° gruppo è 11223; il relativo codice rapido è 11.

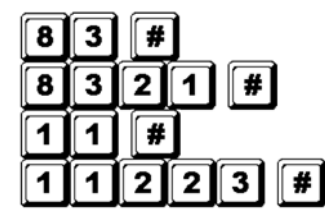

L'output 1 si attiva

L'output 1 si disattiva L'output 1 si attiva L'output 1 si disattiva

g. Provare ad inserire dei codici casuali per verificare il grado di sicurezza del dispositivo. L'**HAA9523S** emette 5 beep dopo l'inserimento di ciascun codice errato e, dopo il 10°, si bloccherà per 15 minuti. Trascorso questo intervallo di tempo riprenderà il normale funzionamento. Il dispositivo può essere sbloccato in qualsiasi momento inserendo il Master code

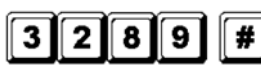

La tastiera viene sbloccata e riprende il normale funzionamento.

### **D) Cancellazione di un utente in modalità Multi-utente**

Se si ha la necessità di eliminare un utente che non ha più l'autorizzazione ad entrare nell'area protetta: 1. Entrare in modalità programmazione digitando il Master code e confermando con il tasto **#**.

#### $\overline{8}$   $\overline{9}$ #  $3|$  $2<sub>1</sub>$

La tastiera entra in modalità programmazione

2. Digitare il numero corrispondente all'utente che si vuole eliminare (00~99 per l'Output 1; 0~9 per l'Output 2 e 3) e premere il tasto **#** per cancellare il relativo codice.

Per cancellare l'utente N° 05 del gruppo 1, premere Per cancellare l'utente N° 3 del gruppo 2, premere Per cancellare l'utente N° 2 del gruppo 3, premere

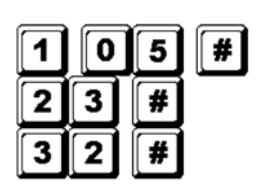

- 3. Procedere con la cancellazione dei codici desiderati.
- 4. Uscire dalla modalità di programmazione premendo il tasto **\***.

## **9. Specifiche tecniche**

### • **Tensione di alimentazione**

12V-24V AC/DC, non necessita di jumper per la selezione della tensione

## • **Modalità operative**

- a) Modalità Singolo utente, inserimento Automatico o Manuale del codice
- b) Modalità Multi-utente: 100 User code per l'Output 1 (numero utente 00-99), inserimento Automatico o Manuale del codice
	- 10 User code per l'Output 2 (numero utente 0-9), inserimento Automatico o Manuale del codice
	- 10 User code per l'Output 3 (numero utente 0-9), inserimento Automatico o Manuale del codice

### • **Combinazioni User code**

a) Modalità Singolo utente: 10 000

b) Modalità Multi-utente: 111 110 000

### • **Terminali d'ingresso**

a) Ingresso Egress: contatto N.O. con riferimento a massa (-)

b) Ingresso per sensore stato porta: contatto N.C. con riferimento a massa (-)

c) Ingresso blocco relé 1: contatto N.O. con riferimento a massa (-)

### • **Contatti relé d'uscita**

OUTPUT 1: contatti puliti N.C. e N.O., 5 A / 30 VDC max.

OUTPUT 2: contatti puliti N.C. e N.O., 1 A / 3 VDC max.

OUTPUT 3: tipo open collector con transistor NPN, 100 mA / 24 VDC max (commutazione verso massa).

## • **Interruttore Tamper**

Contatto pulito N.C., 50 mA max.

• **Uscita Duress, Interlock e Key-Active** 

Tipo open collector NPN con commutazione verso massa quando attiva, 24 DC / 100 mA.

- **Limite di tempo per la digitazione del codice** 
	- a) Tempo massimo consentito per la digitazione di ciascuna cifra: 10 secondi
	- b) Tempo massimo consentito per l'inserimento del codice: 30 secondi.
- **Dimensioni**

117 x 74 x 48 mm

• **Peso**  180 g

## **10. Esempi applicativi**

- **1. Collegamenti base per sistema di chiusura porta con segnalazione e codice d'inibizione (fig. 2)** 
	- Collegare il parallelo ai terminali di alimentazione dell'elettroserratura, e il più vicino possibile ad essi, un diodo 1N4004 per proteggere la tastiera dalla tensione inversa generata dall'elettroserratura stessa. Il diodo non è necessario se l'elettroserratura è alimentata con tensione alternata.
	- Per evitare scariche elettrostatiche, collegare a terra il terminale di massa (-) della tastiera.
	- Il LED GREEN (verde) si illumina quando viene azionata l'elettroserratura.
	- Il collegamento tra i terminali

**TERMINALS CONNECTION HARNESS** 191919  $\overset{12}{\bullet}$ 1010 OUTPUT 1 EG<br>N.C. C. N.O. IN  $(+)$   $(-)$  poor 미리미  $\left( +\right)$ )<br>-<br>-<br>-<br>Rep Led ( GREEN LED RED LED **DISABLE** DUTPUT  $($  $-0$   $P$  1 | N.C. N.O. 0R **REMARKS:** \* OUTPUT RELAY 1<br>N.O. Output for Fail-secure Lock ELECTRIC **LOCK 12V DC** N.C. Output for Fail-safe Lock POWER **SUPPLY** 1N4004 + LEDS Each LED Requires a 1.5K Ohm Series Resistor on 24V Operation CATHODE EGRESS BUTTON<br>(INSIDE THE HOUSE) MORE EGRESS BUTTONS **N.O.O** CAN BE CONNECTED IN PARALLEL

"Output 3" e "Output 1 disable" è opzionale. Con questo collegamento, l'Output 3 viene usata come controllo d'autorizzazione. L'User code 3 permette ad esempio di bloccare l'azionamento dell'elettroserratura durante il giorno o dopo l'orario d'ufficio per impedire accessi non autorizzati. Impostare l'Output 3 in modalità start / stop (codice di configurazione 61) per poter effettuare un controllo ON/OFF. Il LED RED (rosso) s'illumina quando l'azionamento dell'elettroserratura è bloccato.

• Isolare i conduttori non utilizzati per evitare cortocircuiti. **ATTENZIONE:** per ragioni di sicurezza, prima di bloccare il sistema, assicurarsi che tutte le persone siano uscite dall'edificio. Solo il proprietario dovrebbe essere a conoscenza del codice d'inibizione.

### **2. Collegamenti base per sistema di chiusura porta e attivazione/disattivazione sistema d'allarme (fig. 3)**

- Questa applicazione è simile alla prima tranne che per i LED di segnalazione. I LED GREEN (verde) e RED (rosso) sono infatti utilizzati come indicatori stato allarme (ad esempio uscita, allarme inserito, memoria allarme, ecc...).
- L'uscita a relé 2 è utilizzata per l'attivazione / disattivazione del sistema d'allarme (consultare il manuale del proprio sistema d'allarme).
- Collegare l'interruttore Tamper al terminale N.C. 24-h e l'uscita Duress al terminale N.O. 24-h per segnalazioni di manomissione ed emergenza.
- Il collegamento tra i terminali "Output 3" e "Output 1 disable"

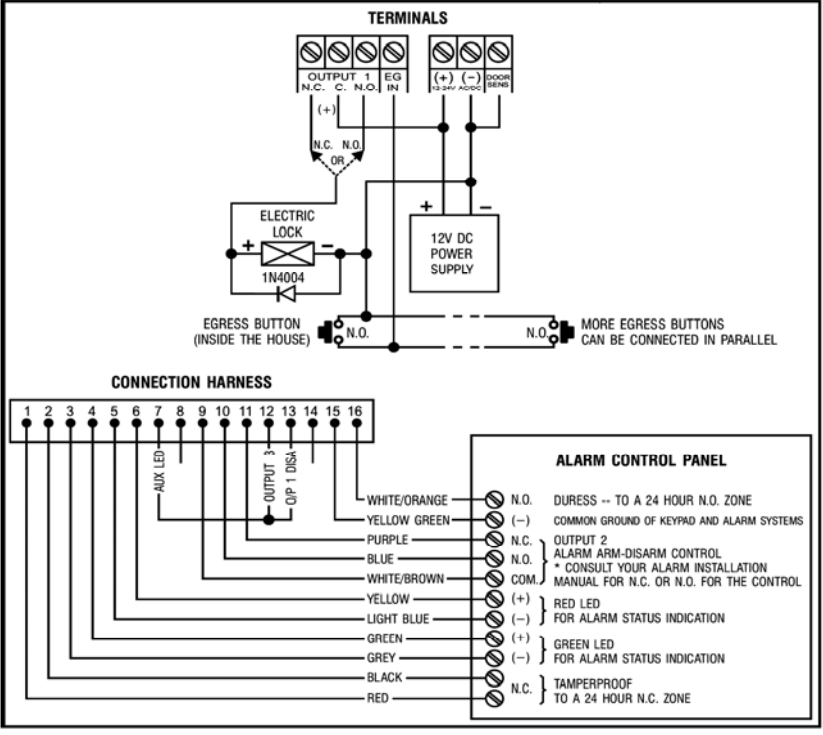

è opzionale. Con questo collegamento, l'Output 3 viene usata come controllo d'autorizzazione. L'User code 3 permette ad esempio di bloccare l'azionamento dell'elettroserratura durante il giorno o dopo

l'orario d'ufficio per impedire accessi non autorizzati. Impostare l'Output 3 in modalità start / stop (codice di configurazione 61) per poter effettuare un controllo ON/OFF. Il LED RED (rosso) s'illumina quando l'azionamento dell'elettroserratura è bloccato.

**TERMINALS** 

• Il filo giallo/verde è il collegamento di massa tra la tastiera e la centralina d'allarme che consente il corretto funzionamento.

## **3. Collegamenti base per sistema di interblocco con 2 tastiere (fig. 4)**

Un sistema d'interblocco necessita di 2 controllori per porta. Questa applicazione utilizza due **HAA9523S** con un collegamento incrociato tra i relativi terminali "Output 1 disable" e "Interlock control output". Collegare tra di loro i terminali di massa (-) delle due tastiere per consentirne il funzionamento. Il collegamento del LED GREEN (verde) è opzionale; questo potrebbe essere utilizzato per indicare quando il sistema di bloccaggio è attivo.

- Utilizzare la tastiera per aprire la porta dall'esterno.
- Premere il tasto Egress per aprire la porta dall'interno.
- Collegare i sensori magnetici della porta 1 e 2.
- Mentre la porta 1 è aperta, la porta 2 viene mantenuta chiusa e viceversa.
- Utilizzare il contatto N.O. dell'uscita a

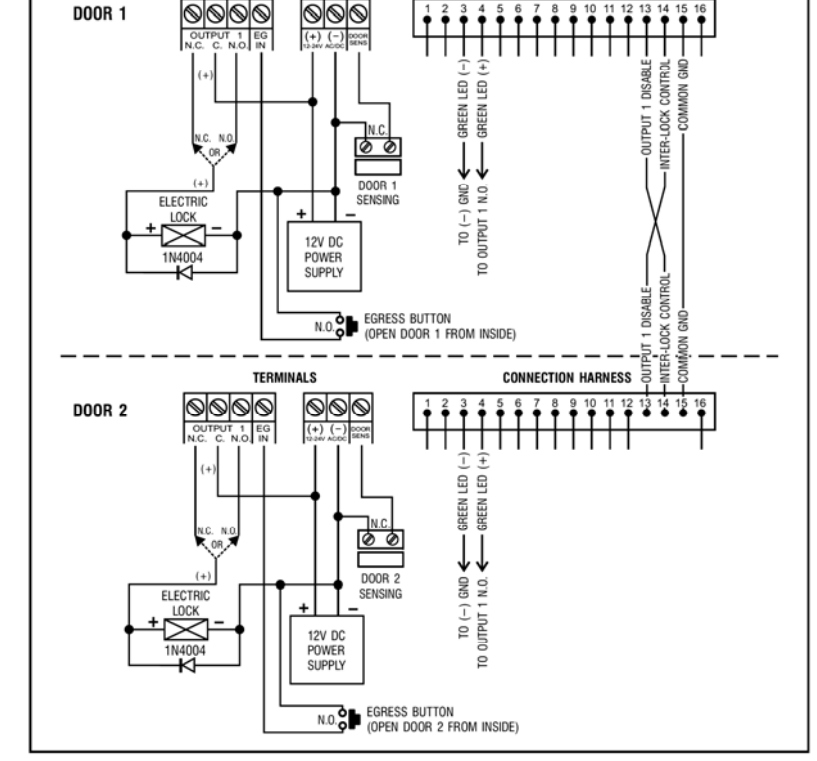

**CONNECTION HARNESS** 

- relé se si impiega un sistema di chiusura tipo fail-secure e N.C. per sistemi tipo fail-safe.
- L'uscita a relé 2 è indipendente dal sistema di interblocco e può quindi essere utilizzata per altre applicazioni.

#### **4. Collegamento base per sistema di interblocco che utilizza 1 tastiera ed un alimentatore con controller d'interblocco (fig. 5) TERMINALS CONNECTION HARNESS**

Questa applicazione utilizza un **HAA9523S** ed un alimentatore con controller d'interblocco. L'alimentatore fornisce energia all'intero sistema, comprese le due elettroserrature e la tastiera. Assicurarsi che la potenza totale assorbita non ecceda quella massima fornita dall'alimentatore, specialmente se viene utilizzato un sistema di chiusura fail-safe. La funzione di interblocco è realizzata mediante un collegamento incrociato tra i terminali "Interlock control output" e "Output 1 disable" tra la tastiera e il controller. Realizzare un collegamento di massa tra la tastiera e l'alimentatore.

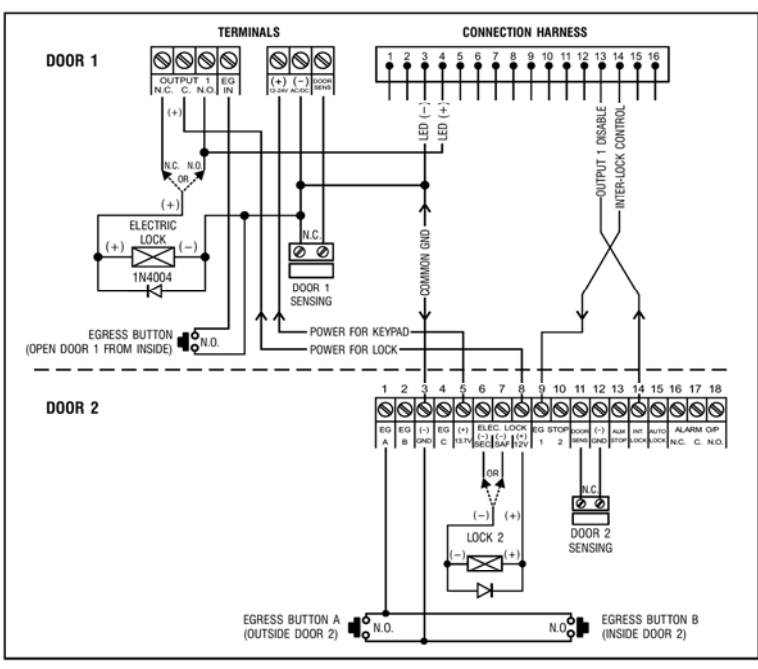

- Utilizzare la tastiera per aprire la porta 1 dall'esterno.
- Aprire la porta 2 dall'esterno tramite il tasto Egress **A** mentre la porta 1 è chiusa.
- Aprire la porta 1 dall'interno con il tasto Egress e la porta 2 con il tasto Egress 2.
- Collegare i sensori magnetici delle porte 1 e 2.
- Mentre la porta 1 è aperta, la porta 2 viene mantenuta chiusa e viceversa.
- Utilizzare il contatto N.O. dell'uscita a relé con sistemi chiusura fail-secure e il contatto N.C. con sistemi fail-safe.
- L'uscita a relé 2 è indipendente dal sistema di interblocco e può quindi essere utilizzata per altre applicazioni.

## **11. Esempi applicativi per funzioni ausiliarie**

## **(A) Tamper N.C. (fig. 6)**

L'interruttore Tamper è normalmente chiuso quando la tastiera è inserita correttamente nel relativo contenitore. Per prevenire manomissioni, collegare i relativi terminali ai morsetti N.C. 24-h della propria centralina d'allarme.

## **(B) Door sens (fig. 7)**

Con l'ausilio di un sensore N.C. (solitamente interruttore di tipo magnetico) installato sulla porta, è possibile disporre delle seguenti funzioni: chiusura automatica della porta, allarme forzatura porta, allarme porta aperta e controllo interblocco (vedere capitolo "**2. Collegamenti**")

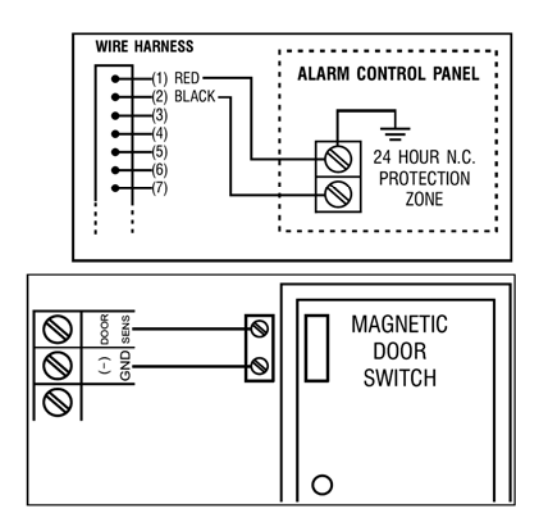

**(C) Key active** (filo rosa) **(fig. 8)** 

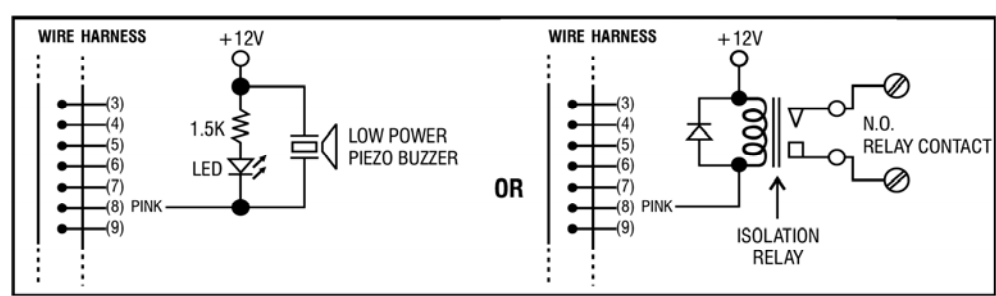

- L'uscita key-active commuta verso massa (-) per 10 secondi ogni volta che un tasto viene premuto. Utilizzare questa uscita per attivare un LED e/o un piccolo buzzer di segnalazione, per alimentare un relè che controlla una lampada o una telecamera, ecc…
- Assicurarsi che il relè utilizzato per l'accensione di una lampada con tensione di rete abbia un isolamento adeguato onde evitare di danneggiare la tastiera.
- Si consiglia di gestire con l'uscita ausiliaria, un solo dispositivo. Assicurarsi che la corrente necessaria all'applicazione non superi il valore massimo di 100 mA.
- Per pilotare dispositivi con una discreta potenza (quali lampade) è necessario disporre di un'alimentazione esterna e di relé con adeguato grado d'isolamento.

## **(D) Duress output** (filo bianco/arancio) **(fig. 9)**

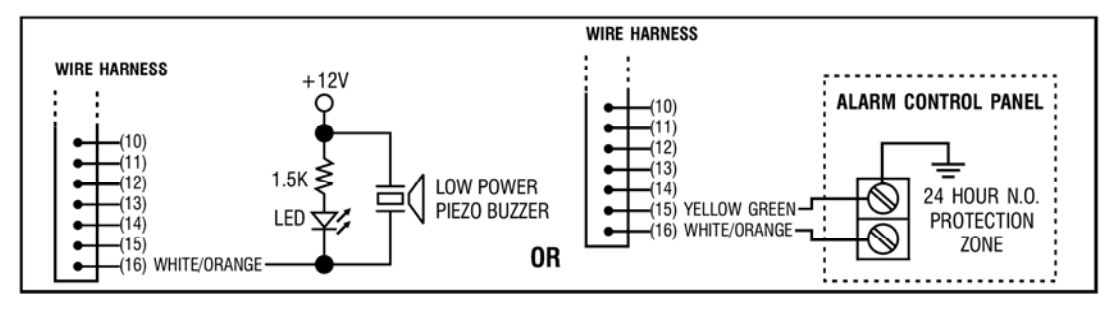

L'uscita Duress commuta verso massa (-) quando viene digitato il codice Duress. Questa può essere utilizzata per attivare un LED e/o un piccolo buzzer. Collegare il relativo filo al terminale N.C. 24-h del proprio sistema d'allarme.

• Si consiglia di gestire, con l'uscita ausiliaria, un solo dispositivo. Assicurarsi che la corrente necessaria all'applicazione non superi il valore massimo di 100 mA.

## **(E) Output 2**

**1. Derivare un contatto N.C.** (fili bianco/marrone e blu) **(fig. 10)** 

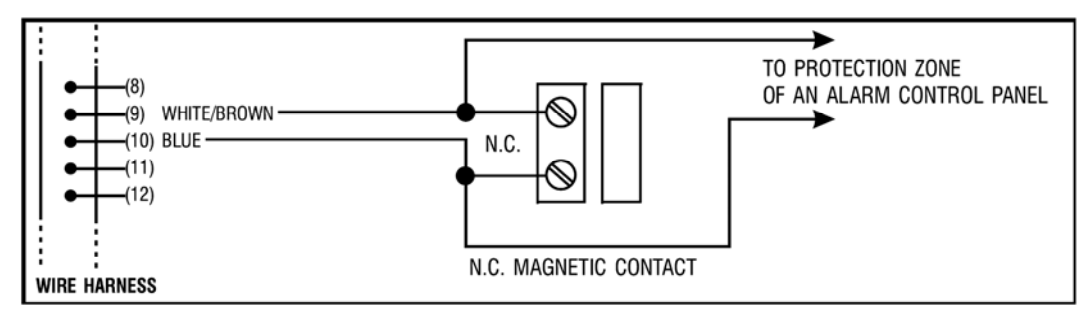

- Collegare il contatto N.O. dell'uscita 2 in parallelo ad un sensore di una zona protetta dal sistema d'allarme.
- Impostare l'uscita in modalità start / stop (codice di configurazione 51).
- **2. Controllo attivazione/disattivazione sistema d'allarme** (fili bianco/marrone e blu o porpora) **(fig. 11)**

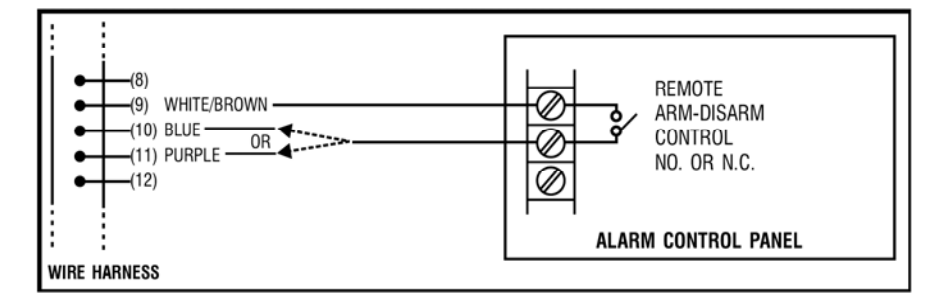

- Utilizzare il contatto d'uscita N.O. o N.C. per attivare o disattivare il sistema d'allarme.
- Consultare il manuale del proprio sistema d'allarme per informazioni relative all'attivazione/disattivazione.
- Impostare l'Output 2 in modalità impulsiva (codice di configurazione 501) per sistemi multi-punto e in modalità start/stop (codice di configurazione 51) per sistemi singolo punto.

**(F) Output 3** (filo bianco/rosso) **(fig. 12)** 

L'Output 3 è un'uscita di tipo open collector predisposta per controlli ausiliari. Può essere utilizzata per attivare /disattivare sistemi di sicurezza, tastiere ecc…ed anche per pilotare relé, così da ottenere un'uscita con contatti N.C. e N.O.

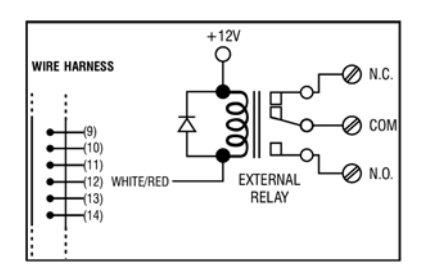

**Per ulteriori informazioni relative a questo prodotto, vi preghiamo di visitare il nostro sito www.velleman.eu. Le informazioni contenute in questo manuale possono essere soggette a modifiche senza alcun preavviso.** 

Importato e distribuito da: FUTURA ELETTRONICA Via Adige, 11 21013 Gallarate (VA) Tel. 0331-792287 Fax. 0331-778112

Aggiornamento: 07/12/2007